Financiado por<br>la Unión Europea

Plan de Recuperación<br>Transformación<br>v Resiliencia

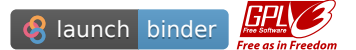

## **Desarrollo de modelos de IA para predicción de supervivencia por sepsis**

A continuación vamos a desarrollar, más en profundidad, modelos de IA que utilicen conjuntos muy grandes de datos reales que permitan a nuestro modelo aprender de manera más eficiente.

Este Jupyter notebook te va a guiar por el proceso de construcción de un modelo de IA. Posteriormente deberás emplear el modelo para analizar sus resultados, su comportamiento y hacer propuestas de mejora sobre los distintos hiperparámetros que lo definen.

¡Ánimo y adelante!

*Nota*: Los datos empleados en este notebook pueden descargarse libremente de la web [https://archive.ics.uci.edu/ml/datasets/Sepsis+survival+minimal+clinical+records,](https://archive.ics.uci.edu/ml/datasets/Sepsis+survival+minimal+clinical+records) gracias al respositorio sobre aprendizaje automático del Center for Machine Learning and Intelligent Systems [1]

[1] Dua, D. and Graff, C. (2019). UCI Machine Learning Repository [<http://archive.ics.uci.edu/ml>]. Irvine, CA: University of California, School of Information and Computer Science

1. Lo primero que vamos a hacer es importar los paquetes necesarios para hacer todas las operaciones que tenemos pensado hacer. Para ello será recomendable que revises la sintaxis de la declaración import en el manual de ayuda de Python, especialmente los [ejemplos del apartado 7.11. Siguiendo aquella sintaxis deberás importar los siguientes](https://docs.python.org/es/3/reference/simple_stmts.html#the-import-statement) paquetes: [pandas](https://pandas.pydata.org/docs/user_guide/index.html), [numpy,](https://numpy.org/doc/stable/user/absolute_beginners.html) [sklearn](https://scikit-learn.org/stable/user_guide.html), [matplotlib.pyplot](https://matplotlib.org/stable/tutorials/index) y [graphviz.](https://pypi.org/project/graphviz/) Tienes linkados en los nombres de las librerías anteriores guías para el uso elemental de las distintas funciones de cada paquete. Aunque no es algo en lo que necesitemos entrar ahora en detalle, sí es interesante que acudas de manera habitual a estas referencias para entender mejor la sintaxis de cada función y poder ver ejemplos y sus resultados. Resultan fuentes de información muy didácticas que te acompañarán en el proceso de aprendizaje de las distintas funciones y su uso.

*# TAREA 1*

In [1]:<br>
# TAREA 1<br>
# ----- Aquí debe empezar tu código. Extensión aproximada: cinco Líneas de códig<br> **import** pandas as pd<br> **from** sklearn **import** tree<br> **import** graphviz<br>
# ---- Aquí debe terminar tu código<br>
1. El segu *# ----- Aquí debe empezar tu código. Extensión aproximada: cinco líneas de código* **import** numpy **as** np **import** pandas **as** pd **from** sklearn **import** tree **import** graphviz **import** matplotlib.pyplot **as** plt *# ----- Aquí debe terminar tu código*

1. El segundo paso será cargar los datos. Tienes el dataset completo en [formato csv](https://es.wikipedia.org/wiki/Valores_separados_por_comas) (Comma Separated Value) en el propio repositorio que estás ejecutando, por lo que solo hace falta

### 29/5/22, 13:00 SA\_IA\_Supervivencia\_Sepsis

dataset en un DataFrame, en particular, a través de la función read\_csv de pandas . Puedes consultar su sintaxis [aquí,](https://pandas.pydata.org/docs/reference/api/pandas.read_csv.html) donde veréis todo tipo de parámetros para la función, si bien os aconsejo acudir directamente al ejemplo del final, donde solo se hace necesario que le paséis a la función el nombre del archivo csv que queréis cargar.

> **Nota**: Para conocer los distintos atributos y métodos aplicables a [un dataframe, os aconsejo que os dirijáis a lo que pone al respecto](https://pandas.pydata.org/docs/reference/api/pandas.DataFrame.html) la documentación de la librería pandas.

*# TAREA 2*

*# TAREA 3*

*# ----- Aquí debe empezar tu código. Extensión aproximada: una línea de código* data\_train **=** pd**.**read\_csv('s41598-020-73558-3\_sepsis\_survival\_primary\_cohort.csv') *# ----- Aquí debe terminar tu código*

1. Una vez cargados los datos, conviene realizar un **análisis exploratorio** de los mismos. En la celda que tienes a continuación, aplica el método [info\(\)](https://pandas.pydata.org/docs/reference/api/pandas.DataFrame.info.html) al dataframe donde hemos guardado los datos para averiguar qué campos tiene y qué significan, así como para saber cuantos elementos tiene y en qué formato están guardados. A continuación, usa el método [describe\(\)](https://pandas.pydata.org/docs/reference/api/pandas.DataFrame.describe.html) al mismo dataframe para entender mejor cómo se comportan cada una de las variables contenidas, qué rango de variación tienen, así como valores característicos de su posición y dispersión.

### In [3]:

*# Escribe el comando para representar información acerca del contenido del dataframe # utilizando los metodos info() y describe()*

*# ----- Aquí debe empezar tu código. Extensión aproximada: dos líneas de código* data\_train**.**info() data\_train**.**describe() *# ----- Aquí debe terminar tu código*

```
<class 'pandas.core.frame.DataFrame'>
RangeIndex: 110204 entries, 0 to 110203
Data columns (total 4 columns):
 # Column Non-Null Count Dtype
   --- ------ -------------- -----
e age_years<br>110204 non-null int64<br>110204 non-null int64
 1 sex_0male_1female 110204 non-null int64
episode_number 110204 non-null int64
 3 hospital_outcome_1alive_0dead 110204 non-null int64
dtypes: int64(4)
memory usage: 3.4 MB
```
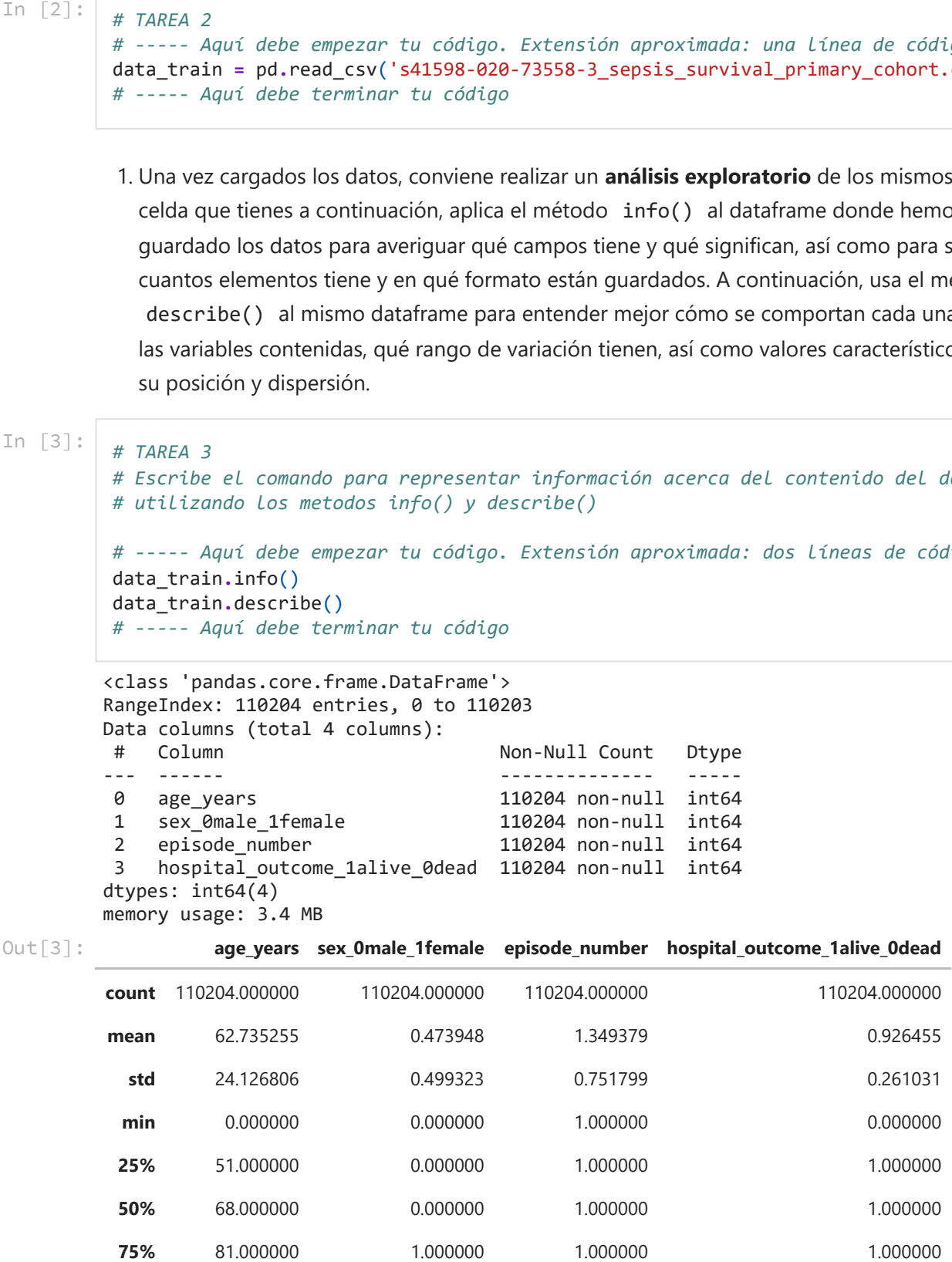

29/5/22, 13:00 SA\_IA\_Supervivencia\_Sepsis

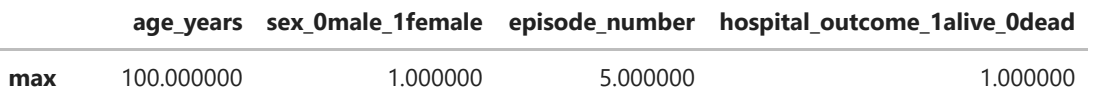

Sería también interesante que aplicaras el método [unique\(\)](https://pandas.pydata.org/docs/reference/api/pandas.unique.html) a cada columna del dataframe, para obtener una lista de todos los valores distintos que puede tomar cada variable.

[ 21 20 77 72 83 74 69 53 82 75 45 56 46 48 40 39 70 47 27 11 91 7 79 84 16 73 17 18 63 88 89 76 41 66 80 62 59 55 68 33 71 8 58 78 51 43 44 60 86 61 67 57 81 49 64 25 65 42 36 38 85 24 19 37 35 6 50 87 54 29 12 10 23 52 9 15 31 92 28 30 13 94 90 26 32 95 5 93 34 96 22 97 98 100 14 4 99 3 2 1 0] [1 0] [1 2 3 4 5] [1 0]  $Out[4]$ : [None, None, None, None] In [4]: *# TAREA 4 # ----- Aquí debe empezar tu código. Extensión aproximada: entre una y cuatro líneas* [print(data\_train[str(a)]**.**unique()) **for** a **in** data\_train**.**columns] *# ----- Aquí debe terminar tu código*

Para tener ya una visión completa del conjunto de datos que se nos ofrece, sería bueno dibujar un histograma de cada uno de los campos (puedes utilizar [plt.hist\(\)](https://pandas.pydata.org/docs/reference/api/pandas.DataFrame.describe.html) y observar cómo está empleado en un ejemplo [aquí](https://matplotlib.org/3.5.0/gallery/pyplots/pyplot_text.html#sphx-glr-gallery-pyplots-pyplot-text-py)). Así, entenderíamos de un golpe de vista los descriptores estadísticos facilitados anteriormente con el método describe() . Si quieres cuidar un poco más la presentación, podrías utilizar la función plt.subplots() para dibujar cada plot en una malla de figuras, como se ve en [algunos de estos ejemplos.](https://matplotlib.org/3.5.0/api/_as_gen/matplotlib.pyplot.subplots.html)

```
In [5]:
```

```
# TAREA 5
# ----- Aquí debe empezar tu código. Extensión aproximada: entre una y 12 líneas de 
# en función de los elementos que definas de cada gráfico.
[a, b] = [4, 1]fig, axs = plt.subplots(a, b, figsize=(10, 12))
for i in range(a):
  for j in range(b):
     axs[i+j].hist(data_train[data_train.columns[i+j]])
     axs[i+j].set_title(str(data_train.columns[i+j]))
plt.tight_layout()
# ----- Aquí debe terminar tu código
```
### 29/5/22, 13:00 SA\_IA\_Supervivencia\_Sepsis

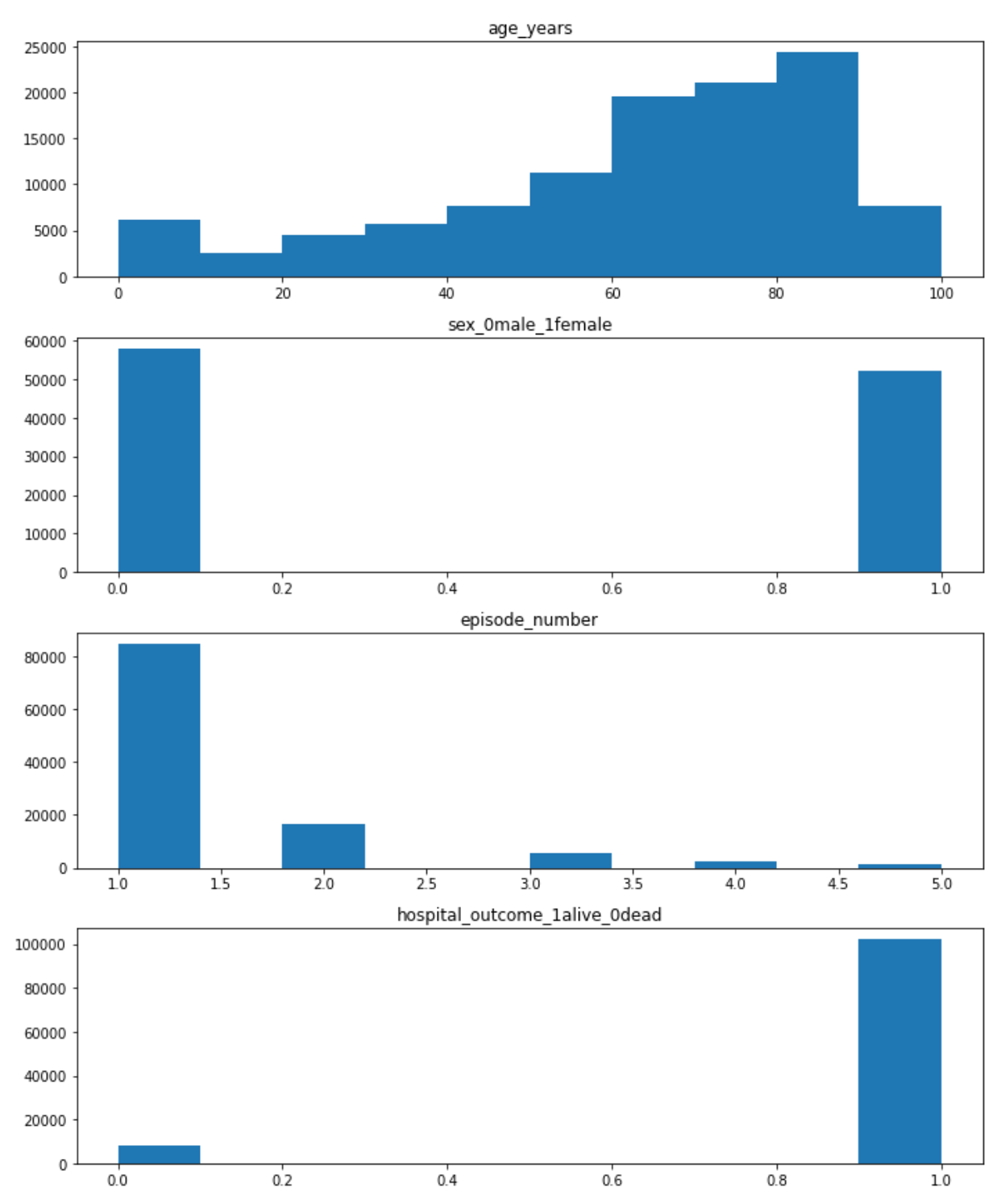

# **Reflexionemos sobre los datos**

**TAREA 6** A la luz de las gráficas que acabas de obtener, responde a las siguientes preguntas:

- ¿Qué conclusiones extraerías del histograma de la varable 'edad del paciente'? ¿Qué rango de edades son los más susceptibles de desarrollar un episodio de sepsis? ¿Por qué dirías que es así?
- ¿Existe algún desbalance en la variable 'género'? ¿Lo esperarías? ¿Por qué?
- ¿Qué ley parece seguir el número de infecciones cuando crece el número de episodios sufridos? ¿Por qué crees que es así?
- Como ya sabes por actividades anteriores, la última variable es la variable objetivo, la que determina si un paciente sobrevive o no sobrevive. Observando la distribución de valores

de esa variable, ¿qué aspecto te resulta más significativo resaltar? ¿es la distribución de datos simétrica para esa variable? ¿qué quiere decir eso? ¿cómo crees que puede influir eso para la resolución de un problema de clasificación en el que la IA aprende de estos datos? ¿puede aprender a distinguir las dos clases con la misma precisión? ¿por qué? ¿qué se te ocurre que podría hacerse para solucionar este problema?

# **Nuestro primer modelo de clasificación mediante IA**

Una vez hemos entendido el problema que se nos presenta y hemos analizado la naturaleza y características esenciales de los datos suministrados, procedemos a la construcción del árbol de decisión que utilizaremos para distinguir las dos clases que tenemos definidas ('Sobrevive' y 'No sobrevive'). Para ello vamos a hacer uso de funciones del paquete scikit-learn.

No es necesario que sepas reproducir todo el código que hace falta, pues queremos centrarnos específicamente en las funciones que permiten crear el árbol de decisión, entrenarlo y emplearlo para hacer predicciones. Así que en la celda siguiente se presenta un conjunto de instrucciones necesarias para poder luego emplear las funciones del paquete scikit-learn. El código está explicado línea a línea. Léelo y pregunta al profesor/a si hay cualquier cosa que no entiendas.

In [6]:

```
feat_index = [0, 1, 2] # define los índices que u
                                                   # dataframe que van a extr
                                                  # o variables predictoras.
                                                  # tres primeros.
features = [data_train.columns[i] for i in feat_index] # crea una lista con los n
                                                   # predictoras, usando una 
target = data_train.columns[3] # guarda en una variable e
                                                   # objetivo
X_train = np.array(data_train[features]) # guarda en la variable X 
Y_train = np.array(data_train[target]) # variables predictoras y 
                                                   # los valores de la variab
                                                  # vectores (arrays) que es
                                                  # que necesitan luego las 
                                                  # emplear.
```
Ahora ya estamos preparados para construir nuestro primer árbol de decisión. Para ello, consulta la página de la función [DecisionTreeClassifier\(\)](https://scikit-learn.org/stable/modules/generated/sklearn.tree.DecisionTreeClassifier.html) y sigue los siguientes pasos:

- primero aplica la función DecisionTreeClassifier() sin especificar el valor de ninguno de sus inputs (tomará todos los valores por defecto) para construir tu primer modelo, que puedes llamar modelo\_1 .
- segundo, entrena el modelo que has construido aplicando el método fit() al modelo que acabas de generar (a modelo\_1 ) y pasándole los valores de las variables predictoras  $(X$  train ) y objetivo  $(Y)$  que has generado antes.
- tercero, dibuja el árbol resultante, utilizando la función plot\_tree() . Para ello utiliza la sintaxis que se sugiere en [el ejemplo de la documentación de scikit-learn](https://scikit-learn.org/stable/modules/generated/sklearn.tree.plot_tree.html).

```
29/5/22, 13:00 SA_IA_Supervivencia_Sepsis
```

```
# ----- Aquí debe empezar tu código. Extensión aproximada: 3 líneas de código
modelo_1 = tree.DecisionTreeClassifier()
modelo_1 = modelo_1.fit(X_train, Y_train)
tree.plot_tree(modelo_1)
# ----- Aquí debe terminar tu código
```
**TAREA 8**. Análisis del árbol de decisión.

Responde a las siguientes preguntas:

- ¿Te parece un árbol de decisión sencillo?
- ¿Podrías estimar cuál es la profundidad del árbol? (entendida como el número de ramificaciones que hay entre el primer nodo y el último).

Ahora vamos a examinar las características del modelo generado, utilizando tres métodos que, aplicado a nuestro modelo, nos ofrecerán información valiosa.

- el método [get\\_depth\(\)](https://scikit-learn.org/stable/modules/generated/sklearn.tree.DecisionTreeClassifier.html#sklearn.tree.DecisionTreeClassifier.get_depth) te ofrece la profundidad del árbol generado por tu modelo.
- el método [get\\_n\\_leaves\(\)](https://scikit-learn.org/stable/modules/generated/sklearn.tree.DecisionTreeClassifier.html#sklearn.tree.DecisionTreeClassifier.get_n_leaves) te ofrece el número de hojas del árbol generado por tu modelo. Esta, junto con el valor anterior, te ayudan a cuantificar la complejidad del modelo.

```
In [8]:
```

```
# TAREA 9
# Aquí vamos a estudiar algunas propiedades del modelo generado.
print(modelo_1.get_depth()) # Aplica el método get_depth() al modelo gen
print(modelo_1.get_n_leaves()) # Aplica el método get_leaves() al modelo ge
```
20 683

### **Evaluando el modelo**

Ahora queremos saber cómo de bien funciona nuestro modelo de predicción de clases. Para ello, primero importaremos otro conjunto de datos que no haya sido utilizado para el entrenamiento del modelo y que sirva para hacer predicciones y evaluar si nuestro modelo acierta o no cuando predice las distintas clases ('Sobrevive' y 'No sobrevive'). Para ello deberás importar un archivo csv cuyo nombre es s41598-020-73558-

3 sepsis survival study cohort.csv . Recuerda que para ello deberás emplear la función del paquete pandas , read\_csv() . Puedes llamar a ese conjunto de datos data\_test , para diferenciarlo del dataset empleado para el entrenamiento, data train.

```
In [9]:
```
### *# TAREA 10*

*# ----- Aquí debe empezar tu código. Extensión aproximada: 3 líneas de código* data test = pd.read csv('s41598-020-73558-3 sepsis survival study cohort.csv') *# ----- Aquí debe terminar tu código*

De manera similar a como hicimos con los datos de entrenamiento, conviene hacer una breve exploración de los datos de test, para detectar posibles errores en los datos, desequilibrios de clase o cualquier otra información que puede ser relevante. Así que procede de manera similar a antes y haz un info() y un describe() a data\_test (puedes utilizar la función [print\(\)](https://cs.stanford.edu/people/nick/py/python-print.html) para que te muestre el resultado de cada función). Después, dibuja histogramas para cada uno

de los campos presentes en data\_test utilizando la función de matplotlib.pyplot llamada hist() , como has hecho con anterioridad.

```
In \lceil 10 \rceil:
In [10]:<br>
# TAREA 11<br>
# ---- Aquí<br>
print(dat_test[dat<br>
print(dat_test[dat<br>
data_test[dat<br>
data_test[dat<br>
data_test[dat<br>
data_test[dat<br>
data_test[dat<br>
data_test[dat<br>
data_test[dat<br>
data_test[dat<br>
data_test[dat<br>
data_test[da
         # TAREA 11
         # ----- Aquí debe empezar tu código. Extensión aproximada: entre 3 y 7 líneas de cód
         print(data_test.info()) # Aplica el método info
         print(data_test.describe()) # Aplica el método desc
         [data_test[data_test.columns[0]].unique(), # Aplica el método uniq
         data_test[data_test.columns[1]].unique(),
         data_test[data_test.columns[2]].unique(),
         data_test[data_test.columns[3]].unique()]
         # ----- Aquí debe terminar tu código
         <class 'pandas.core.frame.DataFrame'>
         RangeIndex: 19051 entries, 0 to 19050
         Data columns (total 4 columns):
         # Column Non-Null Count Dtype
         --- ------ -------------- -----
          0 age_years 19051 non-null int64
          1 sex_0male_1female 19051 non-null int64
           2 episode_number 19051 non-null int64
          3 hospital_outcome_1alive_0dead 19051 non-null int64
         dtypes: int64(4)
         memory usage: 595.5 KB
         None
                  age years sex 0male 1female episode number
         count 19051.000000 19051.000000 19051.000000 
         mean 72.503228 0.448585 1.396252
         std 18.614470 0.497363 0.783749 
         min 0.000000 0.000000 1.000000 
         25% 65.000000 0.000000 1.000000 
         50% 77.000000 0.000000 1.000000 
         75% 85.000000 1.000000 2.000000 
         max 100.000000 1.000000 5.000000
               hospital outcome 1alive 0dead
         count 19051.000000 
         mean 0.810719
         std 0.391742 
         min 0.000000
         25% 1.000000 
         50% 1.000000 
         75% 1.000000 
         max 1.000000
Out[10]: [array([ 7, 17, 70, 76,
                                  8, 41, 60, 89, 81, 55, 66, 63, 33,<br>44. 45, 79, 71, 50, 46, 78, 87, 83,
                  73, 48, 11, 85, 44, 45, 79, 71, 50, 46, 78, 87, 83,
                  59, 13, 90, 64, 6, 68, 72, 53, 82, 75, 67, 88, 91,
                 74, 49, 18, 32, 65, 54, 56, 5, 61, 69, 62, 86,<br>52. 40. 19. 57. 39. 80, 96, 27, 58, 37, 77, 42,
                  52, 40, 19, 57, 39, 80, 96, 27, 58, 37, 77, 42, 51,
                  3, 22, 35, 36, 47, 23, 28, 84, 25, 94, 21, 29, 12,
                  24, 16, 92, 30, 38, 93, 43, 26, 15, 95, 10, 31, 100,
                 34, 97, 98, 20, 2, 1, 4, 99,
           array([1, 0]),
           array([1, 2, 3, 4, 5]),
           array([1, 0])]
        Para mostrar los histogramas de cada una de las columnas de data test puedes emplear
```
primero la función [plt.figure\(\)](https://matplotlib.org/stable/api/_as_gen/matplotlib.pyplot.figure.html) para generar una nueva figura, luego aplicar la función plt.hist() a la columna de data test que quieras representar y luego poner un título a la gráfica con la función [plt.title\(\)](https://matplotlib.org/3.1.1/api/_as_gen/matplotlib.pyplot.title.html) . Cuando hayas hecho esto para cada columna, no olvides escribir la función [plt.show\(\)](https://matplotlib.org/stable/api/_as_gen/matplotlib.pyplot.show.html) en la última línea, sin pasarle parámetros, para que se muestren todas las figuras.

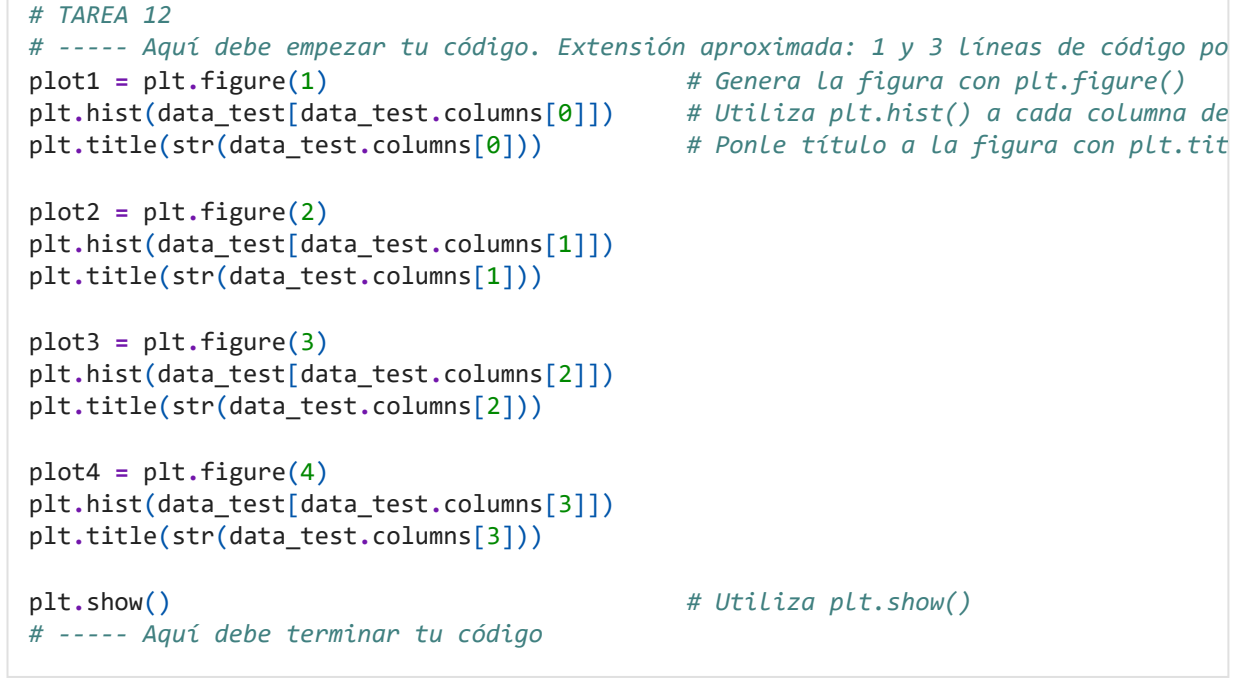

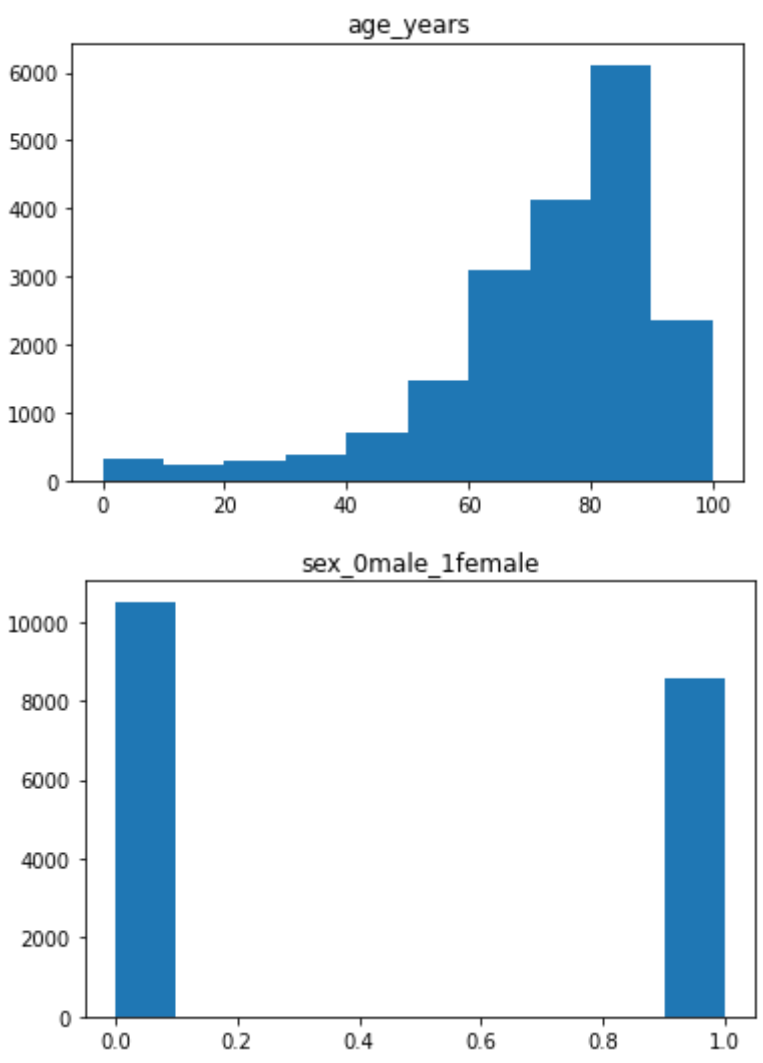

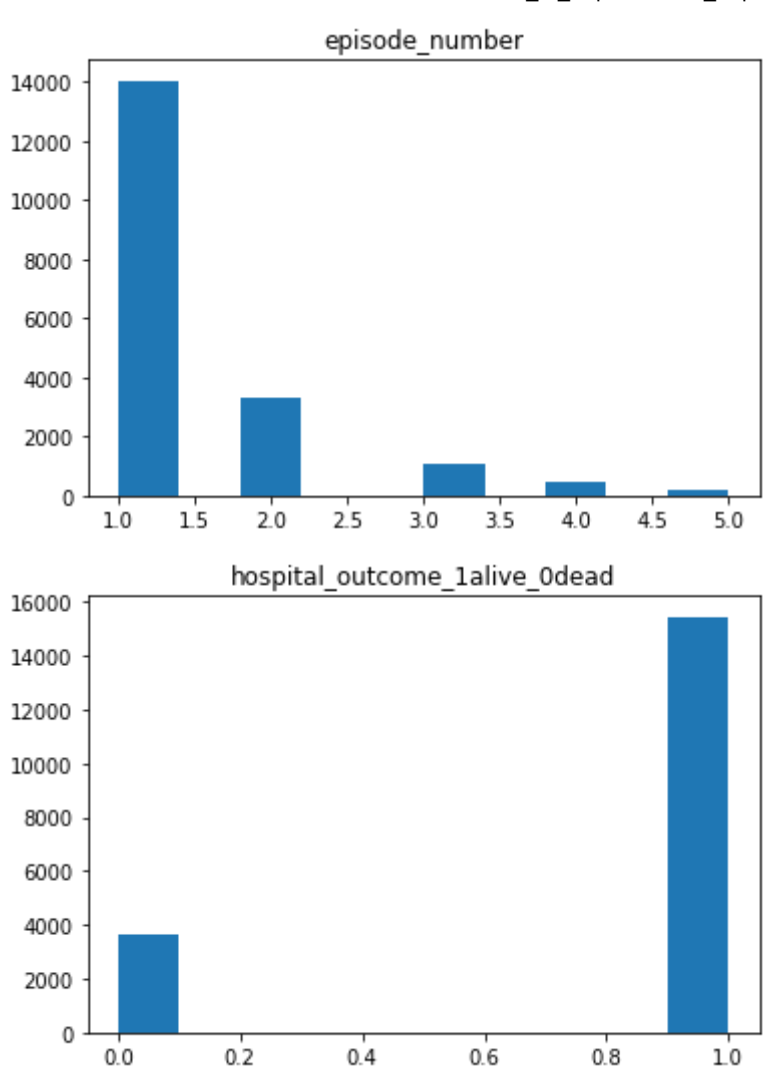

Ahora construimos las variables a emplear para la validación del modelo.

```
In [12]:
        X_test = np.array(data_test[features]) # guarda en la v
        Y_test = np.array(data_test[target])
```
Para evaluar cómo de bien clasifica el modelo tenemos varias opciones:

- la más sencilla es emplear el método [score\(\)](https://scikit-learn.org/stable/modules/generated/sklearn.tree.DecisionTreeClassifier.html#sklearn.tree.DecisionTreeClassifier.get_n_leaves) aplicado a tu modelo. Requiere que le pases como parámetros datos de test sobre los que el modelo no ha sido entrenado, para valorar cuánto acierta en sus predicciones.
- la versión *'manual'* consiste en pedirle al modelo que genere la predicción y luego intentar hacer un gráfico que nos permita comparar visualmente la predicción de clase de la variable objetivo que sus valores reales. En la celda que tienes a continuación deberás seguir ambos caminos.

```
In [13]:
           # TAREA 13
             # ----- Aquí debe empezar tu código.
           # PRIMERA OPCIÓN: empleo del método score() a tu modelo (1 línea de código). Recuerd
           # pasarle como inputs el valor de las variables predictoras en la zona de test, X_te
           # de la variable a predecir Y_test
           print(modelo_1.score(X_test, Y_test))
           # SEGUNDA OPCIÓN: empleo del método predict() al modelo generado, pasándole el valor
           # variables predictoras, X_test (1 línea de código). Luego grafica dos histograma ju
```
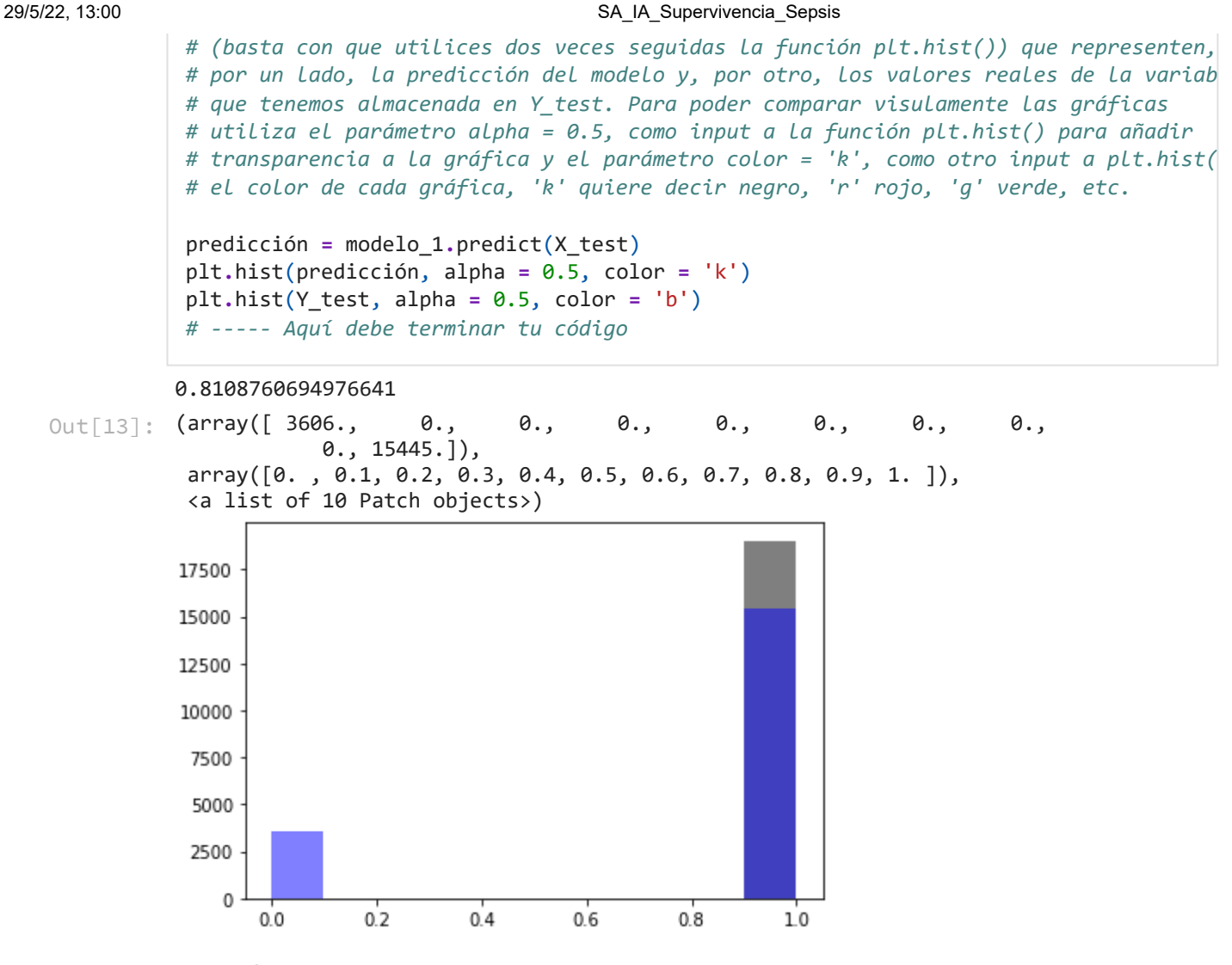

### **TAREA 14**

- ¿Qué resultado arroja el método score() ? Ese valor es un porcentaje, en tanto por uno, de los valores cuya predicción es correcta. ¿Te parece un buen resultado? ¿Por qué?
- A la vista de los histogramas que has dibujado, ¿dirías que el clasificador es bueno? ¿donde se está equivocando más, al intentar predecir si sobrevive o al intentar predecir que no sobrevive? ¿Por qué crees que puede estar comportándose así? ¿Podemos utilizarlo en la vida real? ¿Cuáles serían las consecuencias?

## **Revisando el modelo**

Vamos a afinar un poquito más el modelo generado, buscando que haga mejores predicciones. Para ello vamos a balancear las clases en los datos de entrenamiento, esto es, poner el mismo número de elementos clasificados como 'Sí sobrevive' como que 'No sobrevive' en los datos de entrenamiento de nuestro nuevo modelo. Así no estará sesgado por haber aprendido a reconocer *demasiado* una de las clases por encima de la otra.

In [15]:

```
# Aquí vamos a construir un dataset totalmente balanceado para mejorar los resultado
# Básicamente tomamos los N primeros positivos y los N primeros negativos y luegos l
# aparezcan mezclados en las matrices de valores.
```
data\_surv **=** data\_train[data\_train**.**hospital\_outcome\_1alive\_0dead **==** 1] *#*  data\_not\_surv **=** data\_train[data\_train**.**hospital\_outcome\_1alive\_0dead **==** 0] *#*  data\_balanced **=** pd**.**concat([data\_not\_surv, data\_surv**.**iloc[:len(data\_not\_surv)]]) *#* 

```
 # 
        data_balanced_shuffled=data_balanced.sample(frac=1) # 
        data_train_2 = data_balanced_shuffled # 
        X_train_2 = np.array(data_train_2[features]) # Aquí generamos los valores que u
        Y_train_2 = np.array(data_train_2[target]) # para entrenar nuestro segundo mo
In [ ]:
        # Ahora debes reproducir las tareas 7 y 13, pero esta vez empleando el nuevo modelo 
        # TAREA 15 (reproducción de la tarea 7 para el nuevo modelo) 3 líneas de código
        modelo_2 = tree.DecisionTreeClassifier() # Generar el modelo usando la funció
        modelo_2 = modelo_2.fit(X_train_2, Y_train_2) # Entrenar el modelo usando el métod
                                               # pasándole como parámetros los nuev
        tree.plot_tree(modelo_2) # Graficar el árbol obtenido usando 
In [17]:
        # TAREA 16 (reproducción de la tarea 13 para el nuevo modelo)
```

```
print(modelo_2.score(X_test, Y_test)) # Calcula la precisión del numevo modelo
                                          # score() aplicado al nuevo modelo, pasá
                                         # las variables X_test, Y_test (1 línea)
predicción_2 = modelo_2.predict(X_test) # Calcula la predicción del nuev
plt.hist(predicción_2, alpha = 0.5, color = 'k') # Dibuja el histograma de la pre
plt.hist(Y_test, alpha = 0.5, color = 'b') # Sobre el anterior, dibuja el h
```
### 0.43472783580914387

**TAREA 17** A la vista de los resultados anteriores, responde las siguientes cuestiones:

- El nuevo modelo, ¿mejora o empeora la precisión de sus predicciones?
- ¿Cuando se equivoca más? ¿Al intentar predecir que 'Sí sobrevive' o al intentar predecir que 'No sobrevive'?
- Si hubieras de elegir uno de los dos modelos que has calculado para ayudar al hospital de tu barrio, ¿cuál elegirías? ¿Por qué?